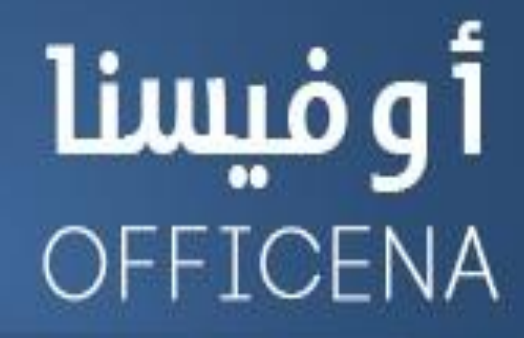

ملتقى الأوفيس العربى الأول

إفتتح البياب وادخل لعالم البرمجة

( متخافوش يا أحباب من اللي ورا الباب )

## مساهامات الأعضاء

إعداد الأستناذ/

トノントノントノントノントノントノントノント

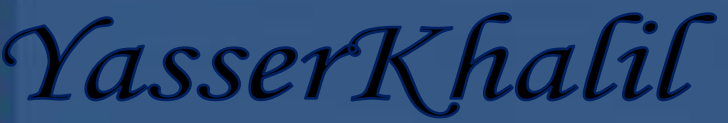

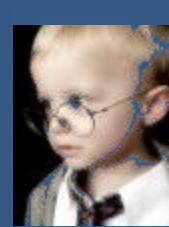

حسام عبسى

AMANANANAN

\*\*\*\*\*\*\*\*\*\*\*\*\*بعد اذن فاكهة المنتدى ( بس مش فاكهة بتتاكل ) ههههههههههههههههه

استاذي الكبير /ياسر خليل شعلة نشاط المنتدى ( اللون الاحمر اللي بتحبه ) مش حرمك من شئ

بعد اذْنك هقدم شرح بسيط ۖ في سلسة افتح الباب واهرب من الشّباك ههههههههههههههههه

طبعا عمري ما هُعرف اشرح بنفس اسلوبك الرائع والجذاب اللي بيتسم بخفة ظلك ولكن هحاول اقلدك

نبدء بسم الله

وللامانه العلمية هذه الصورالمرفقه من موافق اجنبية لان تصميمها اصعب وياخد وقت فقمت بنسخها والشرح عليها

فكط

اولا كيفية التعامل مع الخلايا من خلال**Rang** 

 $b3 = 2$  نو عايزين نعمل كود ونقول

بكون الكود كالتالى

くくくくくくくくくくくくくくくくくくくくくくく

**sub yasser ()** 

**Range("b3").Value = 2**

**end sub**

طبعا شز **1commandButton** نُا ٖٛ َٛضح بايصٛز٠ ٜتِ ادزاج٘ َٔ شسٜط ايكٛاِ٥ **Developer** ثِ insert ثُم الضغط على اول زر فوق بـالقـائمة على اليسـار ورسمة على ورقـة العمل ستظهر لك قـائمة وبهـا كل الاكواد اللي عملتها بالملف وطبعا منها yasser وهو الكود السابق اللي نمّ عمله فُمجرد الضغط على هذا الزرسيتم تنفيذ الكود كما هو موضح بالصورة

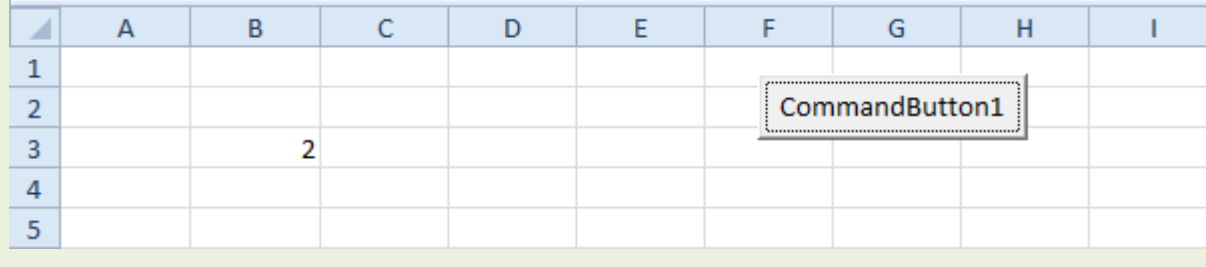

とうけつきょうけつきょうけつきょうけつきょうけつきょうけんけんけんけんけんけんけんけんけいきょうけん

 $\bf{A1}$ طيب لو واحد قال انـا عايز اعمل عدة خلايـا تسـاوى 2 مش خلية واحده بمعنى عايز $\bf{A3} = 3 \& \bf{A2} = 5 \& \bf{A3} = 5$ **5 &A4=5**

ENNNNNNNN

اولى

نرجع للكود السابق ونعدله كالتالي

**sub yasser ()** 

**Range("A1:A4").Value = 5**

**end sub**

يو رجعنا الى ورقة العمل وقُمِنا بالضغط على زر commandButton1 = سَنْجِد التّالي كما هو موضح بالصورة

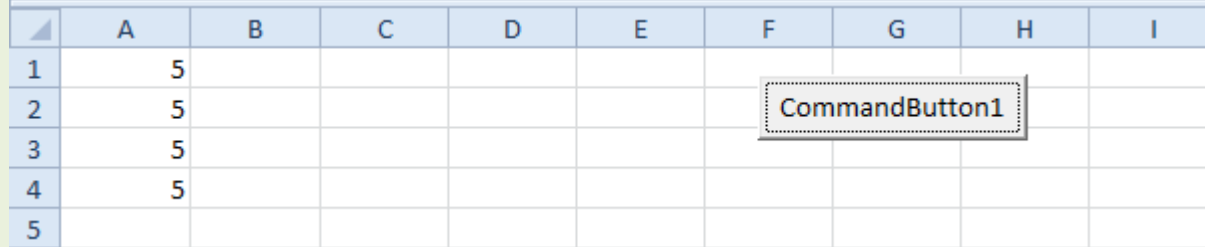

واحد شاطر يقولي انا مش عايز الخلايا ورا بعض هو انتي هتضحك عليا هقوله طيب انتي عايز ايه هيقولي الخلايا اللي انا عايزها هي A1:A2 & B3:C4 = 10

هقول طيب أهدي عليا تعالى نرجع بقي نعدل بالكود بتاعنا

**sub yasser()**

**Range("A1:A2,B3:C4").Value = 10**

**end sub**

**يو رجعنا الى ورقة العمل وقمنا بالضغط على زر commandButton1 ٪ صنجد التنالي كما هو موضح بـالصورة** 

とうけいかんけいかんけいかんけいかいかんけいかんけいかんけいかいかん

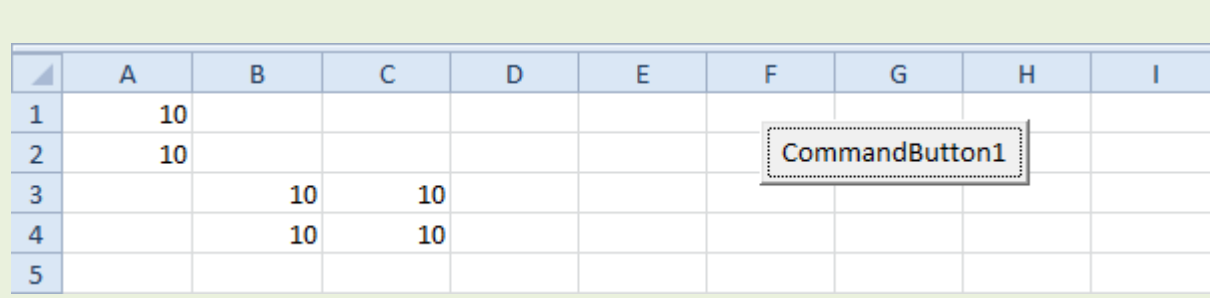

AANANNANNA

## شافيا كيفية التعامل مع الخلايا من خلال**cells**

في الكود الأول فوق

**sub yasser ()**

**Range("b3").Value = 2**

**end sub**

يٛ حبٓٝا ْطتددّ **cells** بدال َٔ **Range**

يكون الكود كالتالى

**sub yasser ()**

 **Cells(3, 2).Value = 2**

**end sub**

طبعا واحد هيقولي انـًا تـّايهة ايـه اللي بتعمله ده هقول بـراحه شوية ومتستعجلش على رزقك الخلية \_ B3في اي صف  $\,2\,$ واحد هيقولي في الصف  $\,3\,$ طيب وفي اي عمود واحد هيقولي في العمود

اذٕ)زقِ ايعُٛد , زقِ ايصف(**Cells**

/ ثايجا نٝف١ٝ ايتعاٌَ َع اخلالٜا َٔ خالٍ **cells& Range**

في الكود الثاني فوق

**sub yasser ()**

**Range("A1:A4").Value = 5**

**end sub**

واحد هيقولي ينهار اسووووووووووووووووح ايه ده ودي هتتعمل ازاي بقي هقوله براحه شوي الكود اهوو يا عم و لا تزعل

**sub yasser()**

**Range(Cells(1, 1), Cells(4, 1)).Value = 5**

**end sub**

الخلية A1 تقع في اي صف واي عُمود تقع في العُمود 1 والصف 1 أذن (1, 1) Cells

الخلية A4 تقع في اي صف واي عمود تقع في العُمود 1 والصف 4 أذن ( Cells(4, 1

طٝب ملا ْطتددّ Range ٜهٕٛ ايهٛد نايتاىل**5 = Value.))1 4,(Cells ,)1 1,(Cells(Range**

ارجوا ان اكون وفقت في الشرح

طبعا الشرح بالكتابة صعبه جدا الله يكون بالعون يا استاذ ياسر ويجعله في ميزان حسناتكم انا كنت مفكر الموضوع سهل لکن لا يـا عم توبه هههههههههههههه مش مستغني عن صوابعي

الى اللقاء بحلقه اخرى من حلقات افتح الباب واهرب من الشباك

اخرج فاكهة المنتدى - ياسر خليل

ひょうけいさいきょうけいきょうけいきょうけいきょうけいきょうけいきょうけいきょうけいきょう

إضافة للشرح أخي الحبيب حسام عيسى

جزاه الله خيرا على هذا الشرح

اضافة

مثّلا لو أردنـا نحديد الخلايا بشكل متفرق او عشوائي

**Sub yasser()**

**Range("A1,B2,C3,D4").Value = 10**

**End Sub**